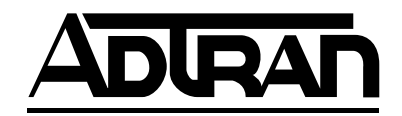

## **Modem-16 Module User Manual**

**Part Number 1200181L1**

61200181L1-1A August 1998

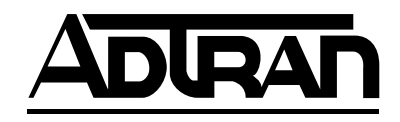

901 Explorer Boulevard P.O. Box 140000 Huntsville, AL 35814-4000 (256) 963-8000

© 1998 ADTRAN, Inc. All Rights Reserved. Printed in U.S.A.

#### **FEDERAL COMMUNICATIONS COMMISSION RADIO FREQUENCY INTERFERENCE STATEMENT:**

This equipment has been tested and found to comply with the limits for a Class A digital device, pursuant to Part 15 of the FCC Rules. These limits are designed to provide reasonable protection against harmful interference when the equipment is operated in a commercial environment. This equipment generates, uses, and can radiate radio frequency energy and, if not installed and used in accordance with the instruction manual, may cause harmful interference to radio frequencies. Operation of this equipment in a residential area is likely to cause harmful interference in which case the user will be required to correct the interference at his own expense.

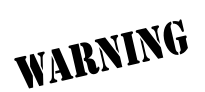

*Change or modifications to this unit not expressly approved by the party responsible for compliance could void the user's authority to operate the equipment.*

# **Table of Contents**

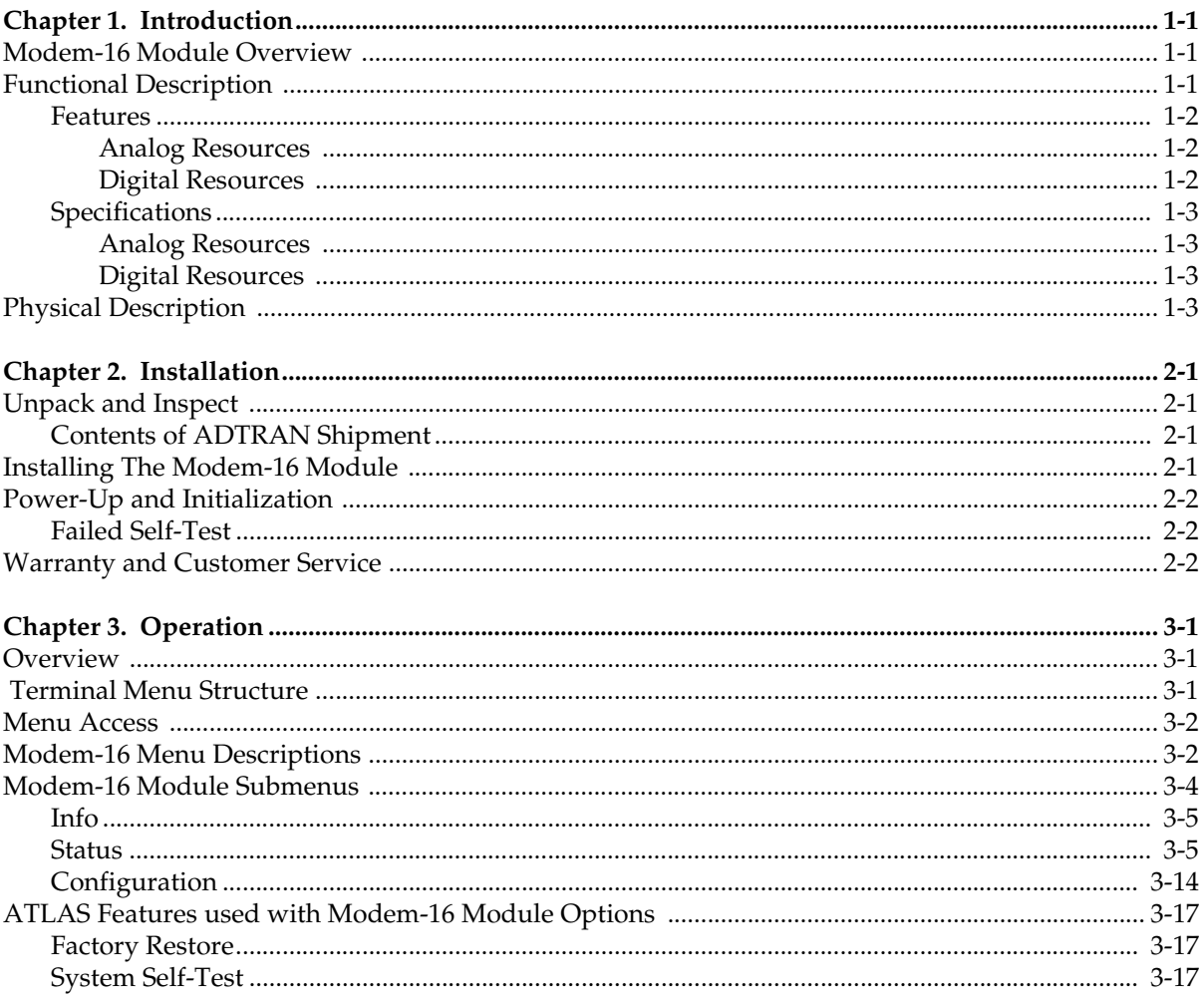

# List of Figures

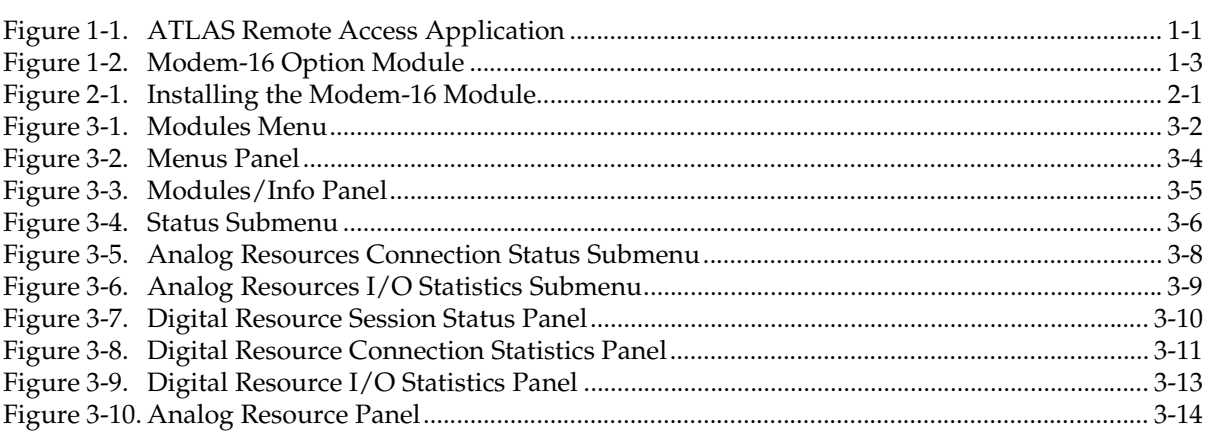

# List of Tables

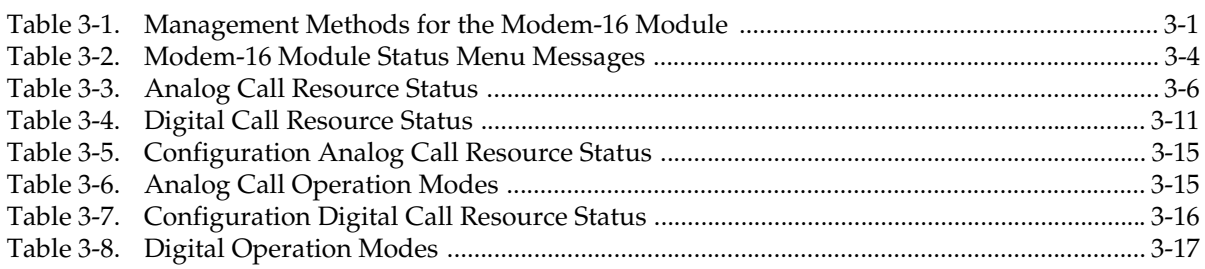

## <span id="page-10-0"></span>Chapter 1 **Introduction**

## **MODEM-16 MODULE OVERVIEW**

The Modem-16 Module combines with other ATLAS components to implement a high-capacity modem pool in the ATLAS Integrated Access System. The Modem-16 Module, which occupies a single slot in the ATLAS chassis, supports sixteen K56flex modem calls or sixteen ISDN connections. Using the ATLAS Async-232 Module provides remote users with dial-in access to external equipment through EIA-232 ports. ATLAS provides support for up to 48 modem or ISDN users per system. Figure 1-1 shows a sample application of the Modem-16 Module.

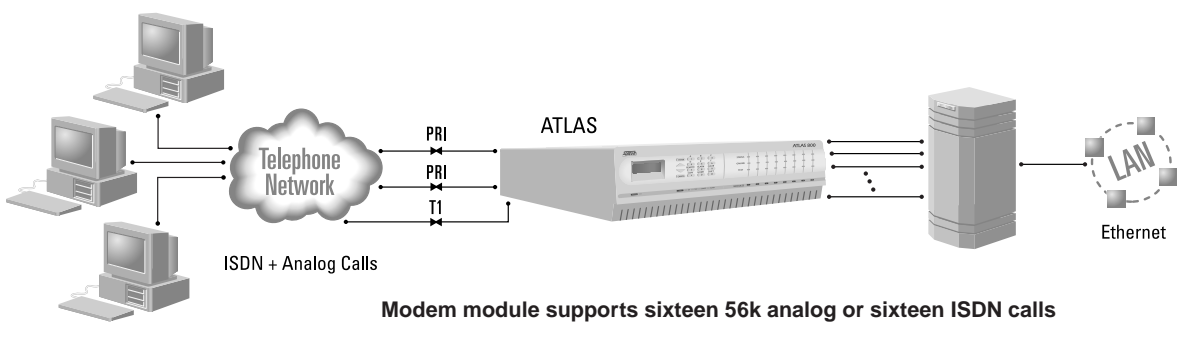

**Figure 1-1. ATLAS Remote Access Application**

## **FUNCTIONAL DESCRIPTION**

The Modem-16 Module installs into any available slot in the ATLAS 800 chassis. The status of the module itself, as well as the circuits to which it interfaces, can be viewed from the ATLAS front panel. Additional status information is available via the terminal menu, accessible through either a VT-100 terminal connected to the ATLAS Base Unit's control port, or via a Telnet session established through the Base Unit's Ethernet port. The Modem-16 Module can be configured and application software can be downloaded using the terminal menu.

## <span id="page-11-0"></span>**Features**

#### **Analog Resources**

- Sixteen analog resources per modem module
- Compatible with K56flex, ITU V.34(bis), ITU V.32bis, V.32, V.23, V.22bis, V.22, Bell 212A and Bell 103 modulation schemes
- V.42 and MNP1-4 Error Correction support
- V.42bis and MNP5 Data Compression support
- Individual enable / disable of analog resources available in the system
- Software-upgradable to comply with the V.90 standard when it becomes available
- Basic Hayes AT command set capability

#### **Digital Resources**

- Sixteen digital resources per modem module
- 56 Kbps and 64 Kbps data rates
- Individual enable / disable of digital resources available in the system

## <span id="page-12-0"></span>**Specifications**

#### **Analog Resources**

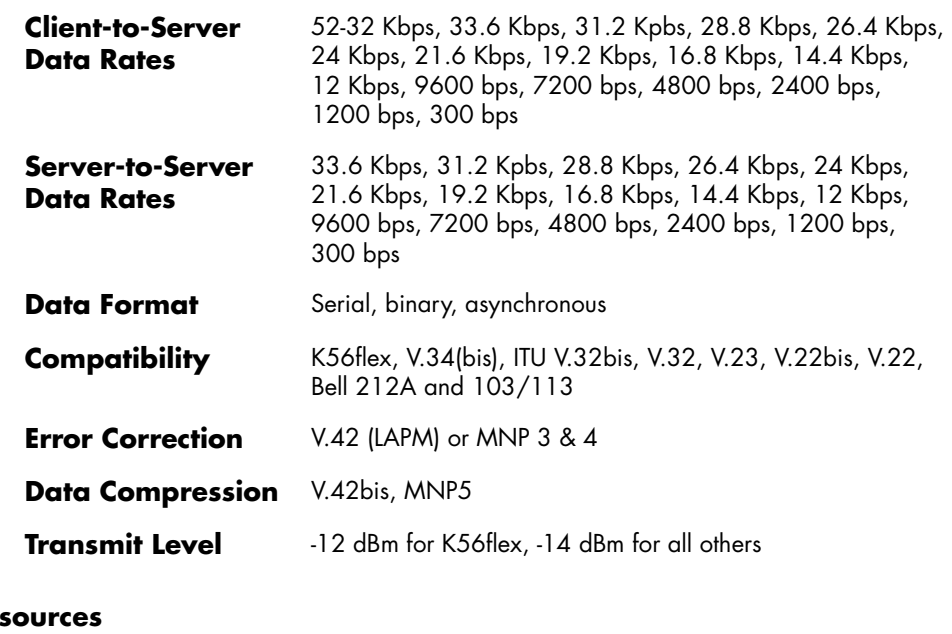

## **Digital Res**

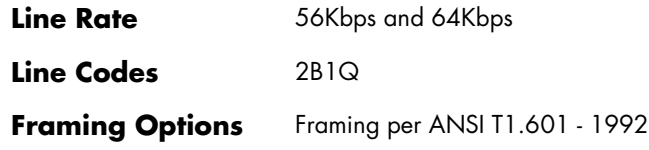

## **PHYSICAL DESCRIPTION**

The Modem-16 Module provides no external interfaces. Both the network and customer interfaces are provided on other ATLAS components. Information is passed to and from the Modem-16 Module via ATLAS' internal bussing scheme. See Figure 1-2 for an illustration of the Modem-16 Module.

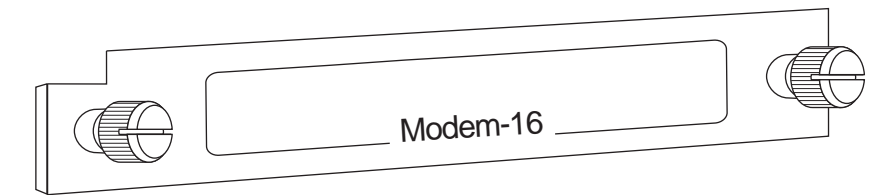

**Figure 1-2.** *Modem-16 Option Module*

## <span id="page-14-0"></span>Chapter 2 **Installation**

## **UNPACK AND INSPECT**

Carefully inspect the Modem-16 Module for shipping damages. If damage is suspected, file a claim immediately with the carrier and then contact ADTRAN Technical Support. If possible, keep the original shipping container for use in returning the Modem-16 Module for repair or for verification of shipping damage.

## **Contents of ADTRAN Shipment**

The following items are included in the ADTRAN shipment:

- Modem-16 Module
- *Modem-16 Module User Manual* (insert into main *ATLAS User Manual*)

## **INSTALLING THE MODEM-16 MODULE**

The installation procedure is described below, and Figure 2-1 shows the proper placement of the option module.

- 1. Remove the cover plate (corresponding to the slot in which the Modem-16 Module will be installed) from the ATLAS chassis rear panel.
- 2. Slide the Modem-16 Module into the ATLAS chassis until the module is positioned firmly against the front of the ATLAS unit.
- 3. Fasten the thumbscrews at both edges of the option module.
- 4. Complete installation of remaining modules and Base Unit as specified in the *Installation* chapter of the *ATLAS User Manual*.

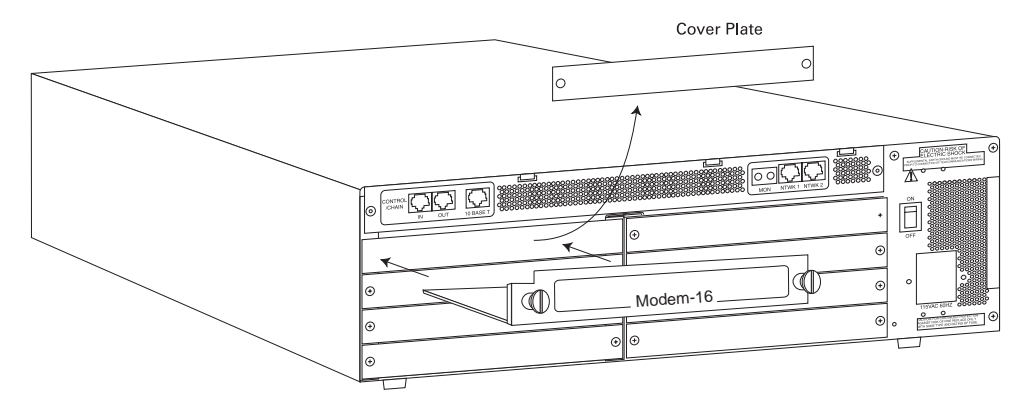

**Figure 2-1. Installing the Modem-16 Module**

## <span id="page-15-0"></span>**POWER-UP AND INITIALIZATION**

When the Modem-16 Module is inserted into the ATLAS chassis, the front panel STATUS indicator blinks red, yellow, and green for a time. Previously configured settings for the Modem-16 Module are automatically restored upon power-up. When the Modem-16 Module is ready for operation, the STATUS indicator remains solid green. At this time a system self-test can be invoked, as described in *ATLAS User Manual.*

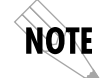

*This startup sequence may take up to two minutes.*

## **Failed Self-Test**

The terminal menu self-test log records self-test failures for the Modem-16 Module. Analog resources which fail self-test are disabled after power-up initialization is complete. Performing a hardware reset via the terminal menu may recover these failed resources.

## **WARRANTY AND CUSTOMER SERVICE**

ADTRAN will replace or repair this product within five years from the date of shipment if the product does not meet its published specification, or if it fails while in service. For detailed warranty, repair, and return information, refer to the ADTRAN Equipment Warranty and Repair and Return Policy Procedure (see the last page of this manual for pertinent information).

A return material authorization (RMA) is required prior to returning equipment to ADTRAN.

For service, RMA requests, or more information, see the last page of this manual for the toll-free contact number.

## <span id="page-16-0"></span>Chapter 3 Chapter 3 Chapter 3

## **OVERVIEW**

You can configure and control the Modem-16 Module from several sources, as shown in Table 3-1. The *ATLAS User Manual* provides detailed instructions on operating each of the supported management approaches. The remainder of this chapter describes the menu items available for managing the Modem-16 Module using the terminal menu.

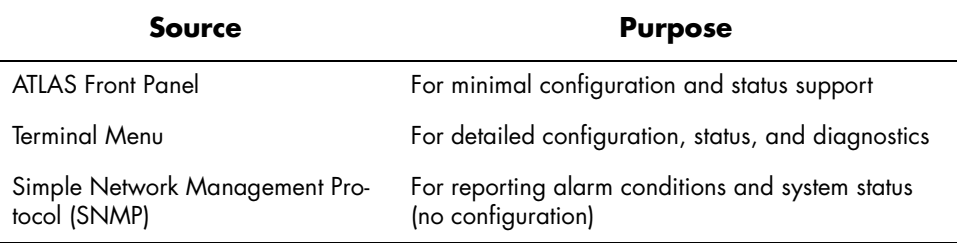

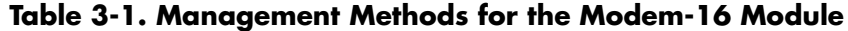

*You must have the appropriate password level to edit items using the terminal menu. (See the section* **Access Passwords** *in the* **ATLAS User Manual** *for detailed information on working with passwords.)*

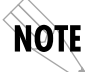

*Security level 1 users can view and edit every available field. Security level 5 users can view any field, but they cannot edit. Each menu description in this section indicates the required password level required for write and read access.* 

## **TERMINAL MENU STRUCTURE**

ATLAS uses a form of hierarchical menus to access all of its features. The top-most menu level leads to submenus which are grouped by functionality. All submenu options display in the VT-100 terminal window.

You can use the **Modules** terminal menu to configure and control the Modem-16 Module. The **Modules** menu option, *Type,* shows the Modem-16 Module as **M56K-16** (see [Figure 3-1](#page-17-0)). The following sections describe the **Modules** menu and its submenus.

<span id="page-17-0"></span>

| ATLAS 800/Modules           |                                             |                                     |                                         |
|-----------------------------|---------------------------------------------|-------------------------------------|-----------------------------------------|
| System Info                 | Menu<br><u>Slt</u><br>I vpe.                | Alarm<br>State<br>Test              | Status<br><b>Rev</b>                    |
| System Status               | Sys Ctrl<br>ø<br>$[+]$                      | [OFF]<br>[OK]<br>ONLINE             | Online<br>J                             |
| System Config               | 1<br>$UBRI-8$<br>$[+]$                      | <b>ONLINE</b><br>[n/a]<br>[n/a]     | No Response                             |
| System Utility              | 2<br>$T1/PRI-4$<br>$^{[+]}$                 | ONLINE<br>[n/a]<br>[n/a]            | No Response<br>$\overline{\phantom{0}}$ |
| Modules                     | 3<br>U35Nx-4<br>$[+]$                       | <b>ONLINE</b><br>[n/a]<br>[n/a]     | No Response<br>-                        |
| Dedicated Maps              | 4<br><b>EMPTY</b>                           | <b>ONLINE</b>                       | Empt y                                  |
| Dial Plan                   | 5<br>M56K-16<br>$[+]$                       | 0FF<br>0K<br><b>ONLINE</b>          | C<br>Online                             |
|                             | 6<br>ASYNC-16<br>$[+]$<br>7<br><b>EMPTY</b> | [OK]<br>[OFF]<br><b>ONLINE</b>      | A<br>Online                             |
|                             | 8<br><b>EMPTY</b>                           | <b>ONLINE</b><br><b>ONLINE</b>      | Empt y                                  |
|                             |                                             |                                     | Empty                                   |
|                             |                                             |                                     |                                         |
|                             |                                             |                                     |                                         |
|                             |                                             |                                     |                                         |
|                             |                                             |                                     |                                         |
|                             |                                             |                                     |                                         |
|                             |                                             |                                     |                                         |
|                             |                                             |                                     |                                         |
|                             |                                             |                                     |                                         |
|                             |                                             |                                     |                                         |
|                             |                                             |                                     |                                         |
| <b>CSU: ONLN</b><br>SYS: OK |                                             | 1:ALRM 2:ALRM 3:ALRM 4: --<br>5: OK | 7: —<br>6: OK<br>8 :<br>ŀ               |
| Access module menus         |                                             |                                     | $\sqrt{z}$ =help<br>0:50                |

**Figure 3-1. Modules Menu**

## **MENU ACCESS**

The ATLAS System Controller automatically detects the presence of the Modem-16 Module when it is installed in the system. To access the **Modules** menu and submenus, use the keyboard arrow keys to scroll to the appropriate row and column; then press **ENTER** on the keyboard. For example, to view the **Menus** submenu for M56K-16, use the keyboard arrow keys to move to the row *M56K-16* and the column *Menu*; then press **ENTER** on the keyboard.

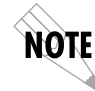

*Refer to the ATLAS User Manual for detailed instructions on how to navigate through the terminal menu.*

## **MODEM-16 MENU DESCRIPTIONS**

The following paragraphs (Slt (slot), Type, Menu, Alarm, Test, State, Status, and Rev (revision)) describe the **Modules** menu and submenus.

#### **Slt (Slot)**

Read security: 5 Displays the number of available slots in the ATLAS chassis. Slot 0 refers to the ATLAS Base Unit.

#### **Type**

Write security: 3; Read security: 5

Displays the module type currently installed in the slot or the module type you plan to install in the slot. If a Modem-16 Module is installed, the **Type** field automatically defaults to **M56K-16** (the Modem-16 Module). You can use this field to preconfigure the system before installing modules by specifying the module that you want to install into each slot.

<span id="page-18-0"></span>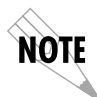

 *If a module is installed,* **Type** *automatically displays the name of the installed module, and it cannot be set to any other option*.

#### **Menu**

Read security: 5

Displays additional status and configuration submenus for the Modem-16 Module. (To access the submenus for this item, use the arrow keys to scroll to the Menu column for the module you want to edit, and press **Enter**.)

#### **Alarms**

Read security: 5

Displays whether there is an alarm condition on the Modem-16 Module. Press **Enter** in this field to activate the Alarm menu.

#### **Test**

Read security: 5 Displays whether the Modem-16 Module is executing a test. Press **Enter** in this field to activate the Test menu.

#### **State**

Read security: 5

Displays whether the module is online or offline. Even though a module is physically installed, it must be marked *Online* for it to be considered an available resource. Marking an installed module *Offline* may be useful in system troubleshooting. If you choose *Offline*, the module will not be in alarm condition, but will display *Offline*.

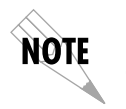

*Only if* **State** *reads* **Online,** *can the ATLAS use an installed module for any data bandwidth.* 

#### **Status**

Read security: 5

Displays status information on the Modem-16 Module. [Table 3-](#page-19-0)2 describes status messages that may appear and their meanings.

#### **Rev (Hardware Revision)**

Read security: 5 Displays the hardware revision of the Modem-16 Module.

<span id="page-19-0"></span>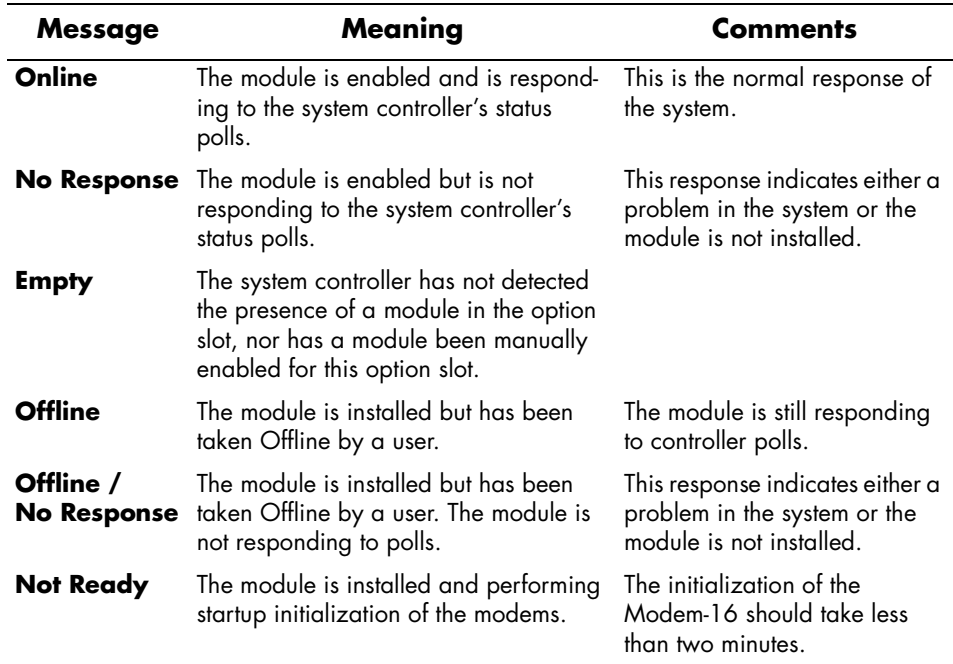

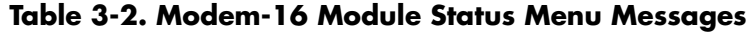

## **MODEM-16 MODULE SUBMENUS**

Figure 3-2 shows the **Menus** submenus for the Modem-16 Module. The following sections describe these options.

| ATLAS 800/Modules[5]/M56K-16 Menus<br>M56K-16 Menus <sup>s</sup> Info | $[+]$                                                      |
|-----------------------------------------------------------------------|------------------------------------------------------------|
| s<br>Status                                                           | $[+]$                                                      |
| Configuration [+]<br>2                                                |                                                            |
|                                                                       |                                                            |
|                                                                       |                                                            |
|                                                                       |                                                            |
|                                                                       |                                                            |
|                                                                       |                                                            |
|                                                                       |                                                            |
|                                                                       |                                                            |
|                                                                       |                                                            |
|                                                                       |                                                            |
|                                                                       |                                                            |
|                                                                       |                                                            |
|                                                                       |                                                            |
|                                                                       |                                                            |
|                                                                       |                                                            |
|                                                                       |                                                            |
|                                                                       |                                                            |
|                                                                       |                                                            |
|                                                                       |                                                            |
| CSU: ALRM<br>SYS: OK                                                  | 1:ALRM 2:ALRM 3:ALRM 4: -- 5: OK<br>6: OK<br>7:<br>8:<br>i |
| Modem Menus                                                           | $^{\wedge}$ Z=help 22:02                                   |

**Figure 3-2. Menus Panel**

## <span id="page-20-0"></span>**Info**

Read Security: 5

Displays module and software information for the option module (see Figure 3-3).

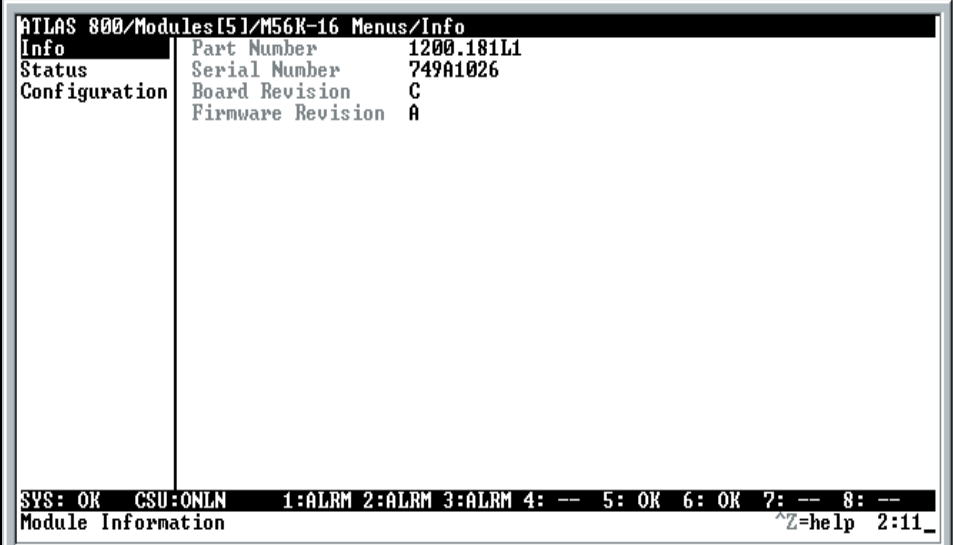

**Figure 3-3. Modules/Info Panel**

#### **Part Number**

Read Security: 5 Displays the part number of the module in a read-only field.

#### **Serial Number**

Read Security: 5 Displays the Modem-16 Module's serial number in a read-only field.

#### **Board Revision**

Read Security: 5 Displays the printed circuit board revision of the Modem-16 Module in a read-only field.

#### **Firmware Revision**

Read Security: 5 Displays the firmware revision of the Modem-16 Module in a read-only field.

## **Status**

Read Security: 5 Displays the **Status** submenus for both analog and digital resources available on the Modem-16 Module.

### **Analog Resource Session Status**

Read Security: 5 This submenu displays session status information for the analog resources available on the Modem-16 Module (se[e Figure 3-](#page-21-0)4).

<span id="page-21-0"></span>

| CO Emulator/Modules[6]/M56K-16 Menus/Status/Analog Rsrc Session Status<br>Analog Rsrc Session Status<br>Analog Rsrc Connection Stats<br>Analog Rsrc I/O Stats<br>Digital Rsrc Session Status<br>Digital Rsrc Connection Stats<br>Digital Rsrc I/O Stats | <b>Rsrc</b><br>Status<br>In Use<br>1<br>$\begin{array}{c} 2 \\ 3 \\ 4 \\ 5 \end{array}$<br>In Use<br>In Use<br>In Use<br>In Use<br>6<br>In Use<br>7<br>In Use<br>8<br>In Use<br>9<br>In Use<br>In Use<br>10<br>11<br>In Use<br>12<br>In Use<br>13<br>In Use<br>14<br>In Use<br>15<br>In Use<br>16<br>In Use | Modulation Rx Rate Ix Rate<br>K56Flex<br>K56Flex<br>K56Flex<br>K56Flex<br>K56Flex<br>K56Flex<br>U.34bis<br>K56Flex<br>U.34bis<br>K56Flex<br>K56Flex<br>K56Flex<br>K56Flex<br>U.34bis<br>K56Flex<br>K56Flex | 31.2K<br>31.2K<br>31.2K<br>31.2K<br>31.2K<br>31.2K<br>26.4K<br>31.2K<br>28.8K<br>31.2K<br>31.2K<br>31.2K<br>28.8K<br>28.8K<br>31.2K<br>31.2K | 50K<br>50K<br>50K<br>50K<br>50K<br>50K<br>19.2K<br>26.4K<br>26.4K<br>50K<br>50K<br>26.4K<br>26.4K<br>19.2K<br>50K<br>50K | Error<br>LAPM<br>LAPM<br>LAPM<br>LAPM<br>LAPM<br>LAPM<br>LAPM<br>LAPM<br>LAPM<br>LAPM<br>LAPM<br>LAPM<br>LAPM<br>LAPM<br>LAPM<br>LAPM |
|----------------------------------------------------------------------------------------------------|----------------------------------------------------------------------------------------------------|----------------------------------------------------------------------------------------------------|----------------------------------------------------------------------------------------------------|----------------------------------------------------------------------------------------------------|----------------------------------------------------------------------------------------------------|
| SYS:ALRM<br><b>CSU: ONLN</b><br>1: --                                                                                                    | $2:ONLM 3: --$                                                                                                    | 4: ONLN 5: ONLN 6: ONLN 7: ONLN 8: ONLN                                                                                                    |                                                                                                    | $^{\wedge}$ Z=help 10:53                                                                                                 |                                                                                                    |

**Figure 3-4. Status Submenu**

#### **Resource**

Read Security: 5

Indicates the resource number of the analog resource listed. On the Modem-16 Module, analog resources are numbered 1-16 and digital ISDN resources are numbered 17-32.

#### **Resource Status**

Read Security: 5

Indicates the current status of the particular analog call resource and displays new activity as it occurs. Table 3-3 defines the possible status display values.

| <b>Display Value</b> | Meaning                                                                                                    |
|----------------------|----------------------------------------------------------------------------------------------------|
| n/a                  | Card is not able to determine the status of the analog call<br>resource.                                                                                                    |
| <b>Available</b>     | Indicates this resource is available for use as an analog call<br>resource.                                                                                                    |
| In Use               | Indicates this resource is currently being used in an analog call.                                                                                                    |
| <b>Testing</b>       | Indicates this resource is in a test mode and may be unavailable<br>for use.                                                                                                    |
| <b>Disabled</b>      | Indicates this resource has been disabled for use as an analog<br>call resource. This may be done automatically by the system if a<br>given analog resource does not initialize properly. |

 **Table 3-3. Analog Call Resource Status**

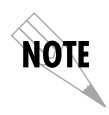

*System resource usage for analog and digital call resources can be viewed under the System Status menu of the ATLAS. This menu provides detailed resource availability information for each resource type, including hourly average available, minimum available, and number of times there were no available resources of a particular type.*

#### <span id="page-22-0"></span>**Modulation**

Read Security: 5

Displays the modulation scheme being used by the analog resource for a currently active call. If the analog resource is not in use, this field will display **n/a**.

#### **Rx Rate**

Read Security: 5

Displays the receive bit rate of the analog resource for a currently active call. If the analog resource is not in use, this field will display **n/a.**

#### **Tx Rate**

Read Security: 5

Displays the transmit bit rate of the analog resource for a currently active call. If the analog resource is not in use, this field will display **n/a**.

#### **Error Correction**

Read Security: 5 Displays the error correction mode being used by the analog resource for a currently active call. If the analog resource is not in use, this field will display **n/a.**

#### **Data Compression**

Read Security: 5 Displays the data compression mode being used by the analog resource for a currently active call. If the analog resource is not in use, this field will display **n/a.**

#### **Last Disconnect Reason**

Read Security: 5 Displays the reason for the previous disconnect which occurred on this analog resource. If no disconnect has occurred on this analog resource, this field will display **n/a**.

#### **Line Parameters**

Read Security: 5

Displays technical details about the analog resource for the currently active call. This information may be used when troubleshooting modem connection problems with the Modem-16 Module.

#### **Analog Resource Connection Statistics**

Read Security: 5

This menu option displays the connection statistics for the analog resources available on the Modem-16 Module (se[e Figure 3-](#page-23-0)5).

<span id="page-23-0"></span>

| ATLAS 800/Modules[5]/M56K-16 Menus/Status/Analog Rsrc Connection Stats<br>Analog Rsrc Session Status<br>Analog Rsrc Connection Stats<br>Analog Rsrc I/O Stats<br>Digital Rsrc Session Status<br>Digital Rsrc Connection Stats<br>Digital Rsrc I/O Stats | <u>Rsrc Attempts Completed Failures Reset Stats</u><br>Й<br>1<br>$^{2}$<br>3<br>$\frac{4}{5}$<br>Ø<br>Ø<br>Ø<br>Ø<br>10<br>11<br>Ø<br>12<br>Ø<br>13<br>Ø<br>Ø<br>14<br>Ø<br>15<br>Й<br>16 | Ø<br>Ø<br>Ø<br>Ø<br>Й | Й<br>и<br>Ø<br>Ø<br>Ø<br>Ø<br>Ø<br>Ø<br>Ø<br>Ø<br>Ø<br>Ø<br>Ø<br>Ø<br>Ŋ | Rat<br><+><br>く+><br>〈+〉<br><+><br><+><br>〈+〉<br>〈+〉<br>〈+〉<br>〈+〉<br>〈+〉<br>〈+〉<br><+><br>〈+〉<br>く+><br>く+><br>$\langle + \rangle$ |
|----------------------------------------------------------------------------------------------------|----------------------------------------------------------------------------------------------------|-----------------------|-------------------------------------------------------------------------|----------------------------------------------------------------------------------------------------|
| SYS: OK<br><b>CSU: ONLN</b>                                                                                                    | 1:ALRM 2:ALRM 3:ALRM 4: --                                                                                                    | 5: OK                 | $6:ALRM$ 7:                                                             | 8 :<br>$\mathbb{Z}$ =help<br>1:13                                                                                                   |

**Figure 3-5. Analog Resources Connection Status Submenu**

#### **Connection Attempts**

Read Security: 5 Displays the number of connections attempted for this analog resource since the last reset.

#### **Connection Completions**

Read Security: 5 Displays the number of successful connections for this analog resource.

#### **Connection Failures**

Read Security: 5 Displays the number of unsuccessful connections for this analog resource. It is defined as the number of connection attempts minus the number of successful connections.

#### **Reset Connection Statistics**

Write Security: 5 Read Security: 5 Resets the connection statistics for the given analog resource. This option resets the connection attempts, connection completions, and connection failures fields for the analog resource.

#### **Connection Rate Statistics**

Read Security: 5

Displays connection rate statistics for selected data rates for the given analog resource. The number of connections at a rate or range of rates is displayed.

#### **Analog Resource I/O Statistics**

Read Security: 5

Displays the input and output statistics for the analog resources available on the option module (see [Figure 3-6](#page-24-0)). All statistics are for the current active call and are reset once the call becomes disconnected.

- <span id="page-24-0"></span>• **Transmit** direction refers to data flow from the Modem-16 Module analog resource to the remote client modem.
- **Receive** direction refers to data flow from the remote client modem to the Modem-16 Module analog resource.

| ATLAS 800/Modules[5]/M56K-16 Menus/Status/Analog Rsrc I/O Stats                         |     |    |                                  |       |                     |            |
|-----------------------------------------------------------------------------------------|-----|----|----------------------------------|-------|---------------------|------------|
| Analog Rsrc Session Status <sup>s</sup> Rsrc TX-Bytes RX-Bytes RX-Ovrns RX-Prty RX-Frme |     |    |                                  |       |                     |            |
| Analog Rsrc Connection Stats <sup>3</sup> 1                                             |     | n. | п.                               | n     |                     |            |
| Analog Rsrc I/O Stats                                                                   | 2   |    |                                  |       |                     |            |
| Digital Rsrc Session Status <sup>s</sup>                                                | 3   |    |                                  |       |                     |            |
| Digital Rsrc Connection Stats <sup>3</sup> 4                                            |     |    |                                  |       |                     |            |
| Digital Rsrc I/O Stats                                                                  | 5   |    |                                  |       |                     |            |
|                                                                                         |     | n  |                                  |       |                     |            |
|                                                                                         |     | n  | n                                |       |                     |            |
|                                                                                         |     | n  |                                  |       |                     |            |
|                                                                                         | 9   | n  | n                                | n     |                     |            |
|                                                                                         | 10  | n  |                                  |       |                     |            |
| s                                                                                       | 11  | n  | n                                | n     |                     |            |
| s                                                                                       | 12  | n  |                                  |       |                     |            |
|                                                                                         | 13  | n. | n                                |       |                     |            |
|                                                                                         | 14  | Ω. |                                  |       |                     |            |
|                                                                                         | 1.5 | n. | n.                               | n.    |                     |            |
| s                                                                                       | 16  | n  |                                  |       |                     |            |
|                                                                                         |     |    |                                  |       |                     |            |
|                                                                                         |     |    |                                  |       |                     |            |
|                                                                                         |     |    |                                  |       |                     |            |
|                                                                                         |     |    |                                  |       |                     |            |
| SYS: OK<br>CSU: ALRM                                                                    |     |    | 1:ALRM 2:ALRM 3:ALRM 4: -- 5: OK | 6: OK | $7: - -$<br>^Z=help | 8:<br>1:56 |

**Figure 3-6. Analog Resources I/O Statistics Submenu**

#### **Transmit Byte Count**

Read Security: 5

Displays the number of data bytes transmitted by the analog resource during the current call. This parameter is reset once the call is disconnected.

#### **Receive Byte Count**

Read Security: 5

Displays the number of data bytes received by the analog resource during the current call. This parameter is reset once the call is disconnected.

#### **Receive Overruns**

Read Security: 5

Displays the number of receiver overruns which occurred on the analog resource during the current call. A receiver overrun occurs when the client modem transmits data too fast for the analog resource to keep up. This causes data to be lost. Once the call is disconnected, the parameter is reset.

#### **Receive Parity Errors**

Read Security: 5

Displays the number of bytes received which contained parity errors by the analog resource during the current call. This parameter is reset once the call is disconnected.

#### **Receive Framing Errors**

Read Security: 5

Displays the number of framing errors detected by the analog resource during the current call. This parameter is reset once the call is disconnected.

#### <span id="page-25-0"></span>**Receive PPP CRC Errors**

Read Security: 5

Displays the number of received PPP frames with invalid CRC values from the remote client modem. This is used only when the analog resource is performing Sync-to-Async PPP conversion. This parameter is reset once the call is connected and accumulates only during tunnelling sessions.

#### **Reset I/O Statistics**

Write Security: 5 Read Security: 5

Resets the input and output statistics for the given analog resource. This options resets the transmit and receive statistics for the analog resource.

#### **Digital Resource Session Status**

Read Security: 5

Displays the session status information for the digital resources available on the Modem-16 Module (see Figure 3-7).

| CO Emulator/Modules[6]/M56K-16 Menus/Status/Digital Rsrc Session Status |                       |                                    |               |
|-------------------------------------------------------------------------|-----------------------|------------------------------------|---------------|
| Analog Rsrc Session Status                                              | <b>Rsrc</b><br>Status | Bit Rate                           |               |
| Analog Rsrc Connection Stats                                            | 17<br>In Use          | 64K                                |               |
| Analog Rsrc I/O Stats                                                   | 18<br>In Use          | 64K                                |               |
| Digital Rsrc Session Status                                             | 19<br>In Use          | 64K                                |               |
| Digital Rsrc Connection Stats                                           | 20<br>In Use          | 64K                                |               |
| Digital Rsrc I/O Stats                                                  | 21<br>In Use          | 64K                                |               |
|                                                                         | 22<br>In Use          | 64K                                |               |
|                                                                         | 23<br>In Use          | 64K                                |               |
|                                                                         | 24<br>In Use          | 64K                                |               |
|                                                                         | 25<br>In Use          | 64K                                |               |
|                                                                         | 26<br>In Use          | 64K                                |               |
|                                                                         | 27<br>In Use          | 64K                                |               |
|                                                                         | 28<br>In Use          | 64K                                |               |
|                                                                         | 29<br>In Use          | 64K                                |               |
|                                                                         | 30<br>In Use          | 64K                                |               |
|                                                                         | 31<br>In Use          | 64K                                |               |
|                                                                         | 32<br>In Use          | 64K                                |               |
|                                                                         |                       |                                    |               |
|                                                                         |                       |                                    |               |
|                                                                         |                       |                                    |               |
|                                                                         |                       |                                    |               |
| SYS:ALRM<br><b>CSU : ONLN</b><br>$\mathbf{1}$ : $--$                    | $2:0$ NLN $3:$ --     | 4:ONLN 5:ONLN 6:ONLN 7:ONLN 8:ONLN |               |
|                                                                         |                       |                                    | ^Z=help 10:54 |

**Figure 3-7. Digital Resource Session Status Panel**

#### **Resource**

Read Security: 5

Indicates the resource number of the digital resource listed. On the Modem-16 Module, analog resources are numbered 1-16 and digital resources are numbered 17-32.

#### **Resource Status**

Read Security: 5

Indicates the current status of the particular digital call resourc[e. Table 3](#page-26-0)-4 defines the status display values.

<span id="page-26-0"></span>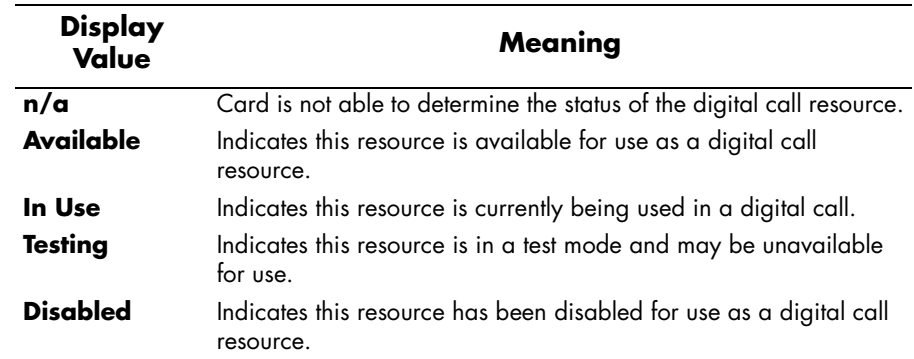

#### **Table 3-4. Digital Call Resource Status**

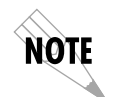

*System resource usage for analog and digital call resources can be viewed under the System Status menu of the ATLAS. This menu provides detailed resource availability information for each resource type, including hourly average available, minimum available, and number of times a resource type was exhausted.*

### **Bit Rate**

Read Security: 5

Displays the bit rate of the digital resource for a currently active call. If the digital resource is not in use, this field will display **n/a.**

#### **Digital Resource Connection Statistics**

#### Read Security: 5

Displays the connection statistics for the digital resources available on the Modem-16 Module (see Figure 3-8).

| ATLAS 800/Modules[5]/M56K-16 Menus/Status/Digital Rsrc Connection Stats                   |   |     |                                       |       |       |                   |      |
|-------------------------------------------------------------------------------------------|---|-----|---------------------------------------|-------|-------|-------------------|------|
| Analog Rsrc Session Status <sup>s</sup> Rsrc Attempts Completed Failures 56K Connects 64K |   |     |                                       |       |       |                   |      |
| Analog Rsrc Connection Stats <sup>3</sup> 17                                              |   |     | n                                     |       |       |                   |      |
| Analog Rsrc I/O Stats                                                                     |   | 18  |                                       |       |       |                   |      |
| Digital Rsrc Session Status <sup>3</sup> 19                                               |   |     |                                       |       |       |                   |      |
| Digital Rsrc Connection Stats <sup>3</sup> 20                                             |   |     |                                       |       |       |                   |      |
| Digital Rsrc I/O Stats                                                                    |   | 321 |                                       |       |       |                   |      |
|                                                                                           | s | 22  | n                                     |       |       |                   |      |
|                                                                                           | s | 23  | n                                     |       |       |                   |      |
|                                                                                           | s | 2.4 |                                       |       |       |                   |      |
|                                                                                           |   | 25  | n                                     |       |       |                   |      |
|                                                                                           | s | 26  |                                       |       |       |                   |      |
|                                                                                           | s | 27  |                                       |       |       |                   |      |
|                                                                                           | s | 2.8 |                                       |       |       |                   |      |
|                                                                                           | s | 29  |                                       |       |       |                   |      |
|                                                                                           |   | 30  | n                                     |       |       |                   |      |
|                                                                                           |   | 31  | n                                     |       |       |                   |      |
|                                                                                           |   | 32  | n                                     |       |       |                   |      |
|                                                                                           |   |     |                                       |       |       |                   |      |
|                                                                                           |   |     |                                       |       |       |                   |      |
|                                                                                           |   |     |                                       |       |       |                   |      |
|                                                                                           |   |     |                                       |       |       |                   |      |
| SYS: OK<br>CSU: ALRM                                                                      |   |     | $1:$ ALRM $2:$ ALRM $3:$ ALRM $4:$ -- | 5: OK | 6: OK | 78.<br>8:<br>$-1$ |      |
|                                                                                           |   |     |                                       |       |       | ^Z=help           | 1:58 |

**Figure 3-8. Digital Resource Connection Statistics Panel**

#### <span id="page-27-0"></span>**Connection Attempts**

Read Security: 5 Displays the number of connections attempted for this digital resource.

#### **Connection Completions**

Read Security: 5 Displays the number of successful connections for this digital resource.

#### **Connection Failures**

Read Security: 5 Displays the number of unsuccessful connections for this digital resource. This number is defined as the number of connection attempts minus the number of successful connections.

#### **Connects at 56K**

Read Security: 5 Displays the number of successful connections at 56 Kbps for this digital resource.

#### **Connects at 64K**

Read Security: 5 Displays the number of successful connections at 64 Kbps for this digital resource.

#### **Reset Connection Statistics**

Write Security: 5 Read Security: 5 Resets the connection statistics for the given digital resource. Resets the connection attempts, connection completions, connection failures, connects at 56K, and connects at 64K fields for the digital resource.

#### **Digital Resource I/O Statistics**

Read Security: 5

Displays the input and output statistics for the digital resources available on the Modem-16 Module (se[e Figure 3-9](#page-28-0)). All statistics are for the current active call and are reset once the call becomes disconnected.

- **Transmit** direction refers to data flow from the Modem-16 Module digital resource to the remote device.
- **Receive** direction refers to data flow from the remote device to the Modem-16 Module digital resource.

<span id="page-28-0"></span>

| ATLAS 800/Modules[5]/M56K-16 Menus/Status/Digital Rsrc I/O Stats                          |         |    |                                       |    |         |         |      |
|-------------------------------------------------------------------------------------------|---------|----|---------------------------------------|----|---------|---------|------|
| Analog Rsrc Session Status <sup>3</sup> Rsrc TX-Frame RX-Frame TX-Bytes RX-Bytes RX-Ovrns |         |    |                                       |    |         |         |      |
| Analog Rsrc Connection Stats <sup>3</sup> 17                                              |         |    | 0.                                    | O. | O.      | n.      | n    |
| Analog Rsrc I/O Stats                                                                     |         | 18 | n                                     |    |         |         |      |
| Digital Rsrc Session Status \$ 19                                                         |         |    | n.                                    |    |         |         |      |
| Digital Rsrc Connection Stats <sup>3</sup> 20                                             |         |    | n.                                    |    | n       |         |      |
| Digital Rsrc I/O Stats                                                                    |         | 21 | n.                                    |    | n       |         |      |
|                                                                                           | s.      | 22 | n                                     | n  | n       |         |      |
|                                                                                           | s       | 23 | n                                     |    |         |         |      |
|                                                                                           |         | 24 | n                                     |    |         |         |      |
|                                                                                           | s.      | 25 | n                                     |    |         |         |      |
|                                                                                           | з       | 26 | n                                     |    |         |         |      |
|                                                                                           | s.      | 27 | n                                     |    |         |         |      |
|                                                                                           | s       | 28 | n                                     |    |         |         |      |
|                                                                                           | s       | 29 | n                                     | n  | n       |         |      |
|                                                                                           | s       | 30 | n.                                    |    | n       |         |      |
|                                                                                           | s.<br>з | 31 | n.                                    | n  | n       |         |      |
|                                                                                           |         | 32 | n                                     | n  | n       |         |      |
|                                                                                           |         |    |                                       |    |         |         |      |
|                                                                                           |         |    |                                       |    |         |         |      |
|                                                                                           |         |    |                                       |    |         |         |      |
|                                                                                           |         |    | $1:$ ALRM $2:$ ALRM $3:$ ALRM $4:$ -- |    | 6: OK   | 7:      | 8:   |
| SYS: OK<br>CSU: ALRM                                                                      |         |    |                                       |    | $5:$ OK | ^Z=help | 2:01 |
|                                                                                           |         |    |                                       |    |         |         |      |

**Figure 3-9. Digital Resource I/O Statistics Panel**

#### **Transmit Frame Count**

Read Security: 5

Displays the number of frames of data transmitted by the digital resource during the current call. This parameter is reset once the call is disconnected.

#### **Receive Frame Count**

Read Security: 5

Displays the number of frames of data received by the digital resource during the current call. This parameter is reset once the call is disconnected.

#### **Transmit Byte Count**

Read Security: 5 Displays the number of bytes of data transmitted by the digital resource during the current call. This parameter is reset once the call is disconnected.

#### **Receive Byte Count**

Read Security: 5 Displays the number of bytes of data received by the digital resource during the current call. This parameter is reset once the call is disconnected.

#### **Receive Overruns**

Read Security: 5

Displays the number of receiver overruns which occurred on the digital resource during the current call. A receiver overrun occurs when the client device transmits data too fast for the Modem-16 Module digital resource to keep up. This causes data to be lost. Once the call is disconnected, this parameter is reset.

#### **Receive CRC Errors**

Read Security: 5

Displays the number of frames of data received with an invalid CRC by the digital resource during the current call. This parameter is reset once the call is disconnected.

#### <span id="page-29-0"></span>**Receive Frames Aborted**

Read Security: 5

Displays the number of aborted receive frames detected by the digital resource during the current call. This parameter is reset once the call is disconnected.

#### **Reset I/O Statistics**

Write Security: 5; Read Security: 5 Resets the input and output statistics for the given digital resource. Resets the transmit and receive statistics for the digital resource.

## **Configuration**

Read Security: 5

Displays the configuration submenus available for both analog and digital resources available on the option module.

#### **Analog Resource**

Read Security: 5

Displays the configuration parameters for the analog resources available on the Modem-16 Module (see Figure 3-10).

| ATLAS 800/Modules[5]/M56K-16 Menus/Configuration/Analog Rsrc |                |           |                                       |                |               |                    |       |
|--------------------------------------------------------------|----------------|-----------|---------------------------------------|----------------|---------------|--------------------|-------|
| Analog Rsrc <mark>3</mark>                                   | Rsrc           | Status    | Operation                             | Hardware Reset |               |                    |       |
| Digital Rsrc <sup>s</sup>                                    | $\perp$        | Available | Enabled                               | $<+>$          |               |                    |       |
|                                                              | 2              | Available | Enabled                               | $<+>$          |               |                    |       |
| s                                                            | я              | Available | Enabled                               | $<+>$          |               |                    |       |
| з                                                            | 4              | Available | Enabled                               | $<+>$          |               |                    |       |
| s                                                            | 5.             | Available | Enabled                               | $<+>$          |               |                    |       |
| s                                                            | 6.             | Available | Enabled                               | $\lt +$        |               |                    |       |
| s                                                            | 7              | Available | Enabled                               | $<+>$          |               |                    |       |
| s                                                            | 8              | Available | Enabled                               | $<+>$          |               |                    |       |
| s                                                            | 9              | Available | Enabled                               | $<+>$          |               |                    |       |
| s                                                            | 1 <sub>0</sub> | Available | Enabled                               | $<+>$          |               |                    |       |
| s                                                            | 11             | Available | Enabled                               | $<+>$          |               |                    |       |
| з                                                            | 12.            | Available | Enabled                               | $<+>$          |               |                    |       |
| s                                                            | 13             | Available | Enabled                               | $<+>$          |               |                    |       |
| s                                                            | 14             | Available | Enabled                               | $<+>$          |               |                    |       |
| s                                                            | 1.5            | Available | Enabled                               | $<+>$          |               |                    |       |
| s                                                            | 16             | Available | Enabled                               | $<+>$          |               |                    |       |
| з                                                            |                |           |                                       |                |               |                    |       |
| s.                                                           |                |           |                                       |                |               |                    |       |
| s.                                                           |                |           |                                       |                |               |                    |       |
| з                                                            |                |           |                                       |                |               |                    |       |
| SYS: OK                                                      | CSU: ALRM      |           | $1:$ ALRM $2:$ ALRM $3:$ ALRM $4:$ -- |                | 6: OK<br>5:OR | $7: - -$<br>8:     | $- -$ |
|                                                              |                |           |                                       |                |               | $^{\wedge}$ Z=help | 2:02  |
|                                                              |                |           |                                       |                |               |                    |       |

**Figure 3-10. Analog Resource Panel**

#### **Resource**

Read Security: 5

Indicates the resource number of the analog resource listed. On the Modem-16 Module, analog resources are numbered 1-16 and digital resources are numbered 17-32.

#### **Resource Status**

Read Security: 5

Indicates the current status of the particular analog call resourc[e. Table 3](#page-30-0)-5 defines the status display values.

<span id="page-30-0"></span>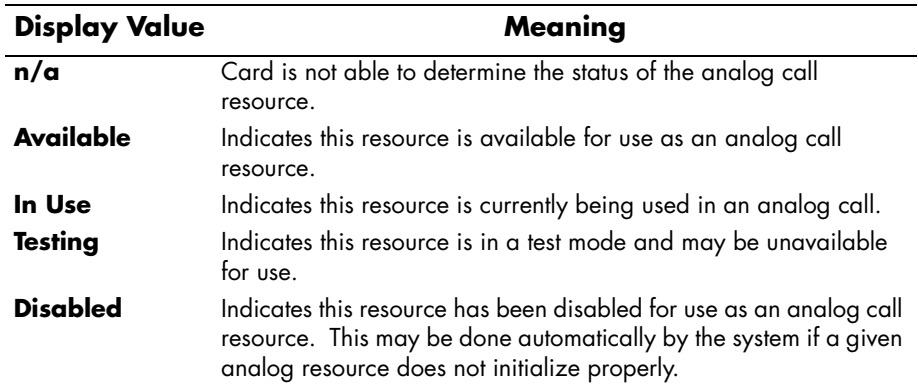

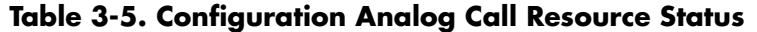

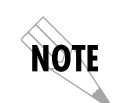

*System resource usage for analog and digital call resources can be viewed under the System Status menu of the ATLAS. This menu provides detailed resource availability information for each resource type, including hourly average available, minimum available, and number of times resource was exhausted.*

### **Operation**

Write Security: 3 Read Security: 5 Selects the mode of operation for the particular analog call resource. Table 3-6 lists the permissible selections.

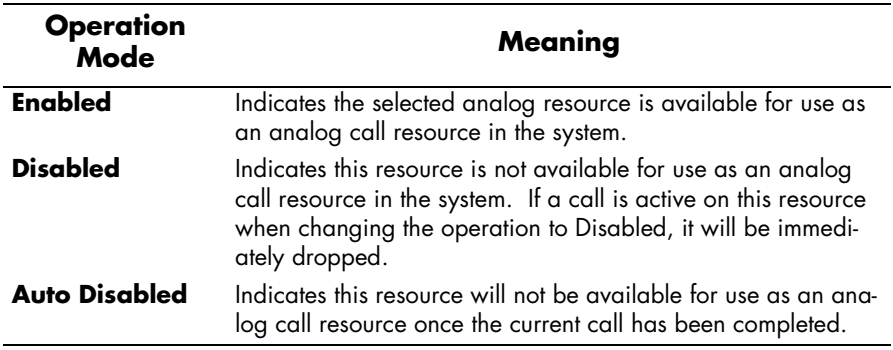

## **Table 3-6. Analog Call Operation Modes**

#### **Initiate Hardware Reset**

Write Security: 3 Read Security: 5

Reset a specific analog resource on the modem module. Any calls currently active will be dropped.

#### **Digital Resource**

Read Security: 5 Displays the configuration parameters for the digital resources available on the modem module.

#### <span id="page-31-0"></span>**Resource**

Read Security: 5

Indicates the resource number of the digital resource listed. On the Modem-16 Module, analog resources are numbered 1-16 and digital resources are numbered 17-32.

#### **Resource Status**

Read Security: 5

Indicates the current status of the particular digital call resource. Table 3-7 defines the status display values.

| <b>Display</b><br><b>Values</b> | Meaning                                                                          |
|---------------------------------|----------------------------------------------------------------------------------|
| n/a                             | Card is not able to determine the status of the digital call<br>resource.        |
| Available                       | Indicates this resource is available for use as a digital call<br>resource.      |
| In Use                          | Indicates this resource is currently being used in a digital call.               |
| Testing                         | Indicates this resource is in a test mode and may be unavailable<br>for use.     |
| <b>Disabled</b>                 | Indicates this resource has been disabled for use as a digital call<br>resource. |

 **Table 3-7. Configuration Digital Call Resource Status**

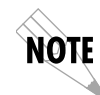

*System resource usage for analog and digital call resources can be viewed under the System Status menu of the ATLAS. This menu provides detailed resource availability information for each resource type, including hourly average available, minimum available, and number of times a resource type was exhausted.*

#### **Operation**

Write Security: 3 Read Security: 5 This menu option selects the mode of operation for the particular digital call resource. [Table 3-8](#page-32-0) displays permissible selections.

<span id="page-32-0"></span>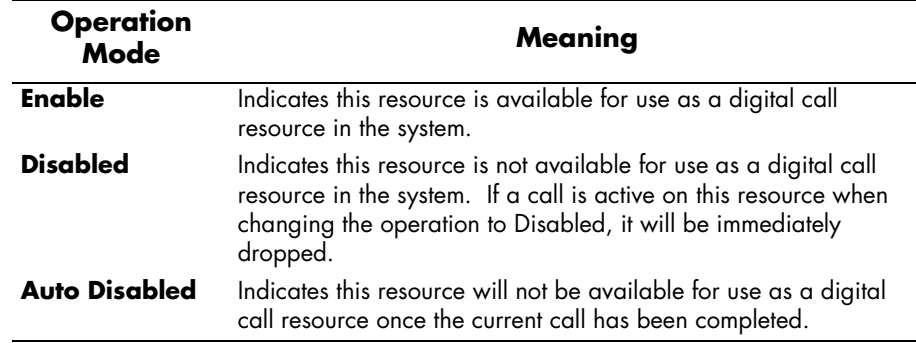

#### **Table 3-8. Digital Operation Modes**

## **ATLAS FEATURES USED WITH MODEM-16 MODULE OPTIONS**

In addition to the Modem-16 Module menu items, two additional ATLAS menu items may be operated in conjunction with the Modem-16 Module. These are **Factory Restore** and **System Self-test**.

## **Factory Restore**

You can restore the factory default settings for the Modem-16 Module by pressing **F** on the keyboard while the cursor is positioned over the **Slt** number (this restores the factory settings for all of the module options) or while the cursor is positioned over an individual field (this restores factory settings only for the particular field).

## **System Self-Test**

System Self-test, a submenu of the ATLAS main menu item System Utility, executes both the Modem-16 Module internal test and the ATLAS internal test. The results of the self-test are displayed in the LCD. For additional information on self-test, see the *ATLAS User Manual*.

When *System Self-test* displays, place the cursor on it and press **ENTER** to execute the test. The unit continuously changes the display on the self-test log screen until all test results are shown.

# Index

## **A**

accessing menus [3-2](#page-17-0) analog call activity [3-6](#page-21-0) call status [3-6](#page-21-0) configuration parameters [3-14](#page-29-0) configuration resource numbers [3-14](#page-29-0) configuration resource status [3-14](#page-29-0) connection attempts, number of [3-8](#page-23-0) connection completions, number of [3-8](#page-23-0) connection failures, number of [3-8](#page-23-0) connection rate statistics [3-8](#page-23-0) connection statistics [3-7](#page-22-0) data compression mode [3-7](#page-22-0) disconnect, reasons for [3-7](#page-22-0) error correction mode [3-7](#page-22-0) I/O statistics [3-8](#page-23-0) modulation scheme for active call [3-7](#page-22-0) operation mode [3-15](#page-30-0) receive framing errors [3-9](#page-24-0) receive overruns [3-9](#page-24-0) receive parity errors [3-9](#page-24-0) receive PPP CRC errors [3-10](#page-25-0) reset connection statistics [3-8](#page-23-0) reset I/O statistics [3-10](#page-25-0) reset specific resource [3-15](#page-30-0) resource number [3-6](#page-21-0) session status information [3-5](#page-20-0) ATLAS features [3-17](#page-32-0) ATLAS system controller [3-2](#page-17-0)

## **B**

bit rate digital [3-11](#page-26-0) receive, analog [3-7](#page-22-0) transmit, analog [3-7](#page-22-0) board revision, locating [3-5](#page-20-0) byte count receive, analog [3-9](#page-24-0) receive, digital [3-13](#page-28-0) transmit, analog [3-9](#page-24-0) transmit, digital [3-13](#page-28-0)

## **C**

client-to-server data rates [1-3](#page-12-0) configuration submenu [3-14](#page-29-0) configuring Modem-16 Module [3-1](#page-16-0)

## **D**

data format [1-3](#page-12-0) data rates [1-3](#page-12-0) client-to-server [1-3](#page-12-0) server-to-server [1-3](#page-12-0) digital call resource status [3-10,](#page-25-0) [3-16](#page-31-0) configuration call operation modes [3-16](#page-31-0) configuration resource number [3-16](#page-31-0) configuration resources [3-15](#page-30-0) connection attempts [3-12](#page-27-0) connection completions [3-12](#page-27-0) connection failures [3-12](#page-27-0) connection statistics [3-11](#page-26-0) I/O statistics [3-12](#page-27-0) invalid CRC [3-13](#page-28-0) receive frame count [3-13](#page-28-0) receive frames aborted [3-14](#page-29-0) receive overruns [3-13](#page-28-0) reset connection statistics [3-12](#page-27-0) reset I/O statistics [3-14](#page-29-0) resource number [3-10](#page-25-0) session status information [3-10](#page-25-0) successful connects at 56K [3-12](#page-27-0) successful connects at 64K [3-12](#page-27-0) transmit frame count [3-13](#page-28-0)

## **E**

empty status message [3-4](#page-19-0)

## **F**

factory restore [3-17](#page-32-0) failed self-test [2-2](#page-15-0) firmware revision, locating [3-5](#page-20-0) framing options [1-3](#page-12-0)

## **H**

hardware revision [3-3](#page-18-0)

## **I**

info submenu [3-5](#page-20-0) initialization [2-2](#page-15-0) installing modem [1-1](#page-10-0) installing the modem [2-1](#page-14-0) items included in shipment [2-1](#page-14-0)

## **L**

line code [1-3](#page-12-0) line rate [1-3](#page-12-0)

## **M**

menu descriptions [3-2](#page-17-0) structure [3-1](#page-16-0) menu description [3-2](#page-17-0) modem description [1-1,](#page-10-0) [1-3](#page-12-0) features [1-2](#page-11-0) analog resources [1-2](#page-11-0) digital resources [1-2](#page-11-0) installing [1-1](#page-10-0) specifications [1-3](#page-12-0) analog resources [1-3](#page-12-0) client-to-server data rates [1-3](#page-12-0) compatibility [1-3](#page-12-0) data correction [1-3](#page-12-0) data format [1-3](#page-12-0) error correction [1-3](#page-12-0) server-to-server data rates [1-3](#page-12-0) transmit level [1-3](#page-12-0) digital resources [1-3](#page-12-0) framing options [1-3](#page-12-0) line code [1-3](#page-12-0) line rate [1-3](#page-12-0) modules menu alarm [3-3](#page-18-0) menu (submenus) [3-3](#page-18-0)

rev (revision) [3-3](#page-18-0) slt (slot) [3-2](#page-17-0) state [3-3](#page-18-0) status [3-3](#page-18-0) test [3-3](#page-18-0) type [3-2](#page-17-0) moving through menus [3-2](#page-17-0)

## **N**

no response status message [3-4](#page-19-0)

## **O**

offline for troubleshooting [3-3](#page-18-0) offline state [3-3](#page-18-0) offline status message [3-4](#page-19-0) offline/no response status message [3-4](#page-19-0) online state [3-3](#page-18-0) online status message [3-4](#page-19-0)

## **P**

part number, locating [3-5](#page-20-0) password levels [3-1](#page-16-0)

## **R**

repair [2-2](#page-15-0) restore default settings [3-17](#page-32-0) return information [2-2](#page-15-0) RMA requests [2-2](#page-15-0)

## **S**

serial number, locating [3-5](#page-20-0) server-to-server data rates [1-3](#page-12-0) service [2-2](#page-15-0) shipping contents [2-1](#page-14-0) damage [2-1](#page-14-0) state menu [3-3](#page-18-0) status messages empty [3-4](#page-19-0) no response [3-4](#page-19-0) offline [3-4](#page-19-0) offline/no response [3-4](#page-19-0) online [3-4](#page-19-0) status messages for Modem-16 [3-3](#page-18-0) status submenu [3-5](#page-20-0) submenus configuration [3-14](#page-29-0) info [3-5](#page-20-0) status [3-5](#page-20-0)

system resource usage [3-6](#page-21-0) system self-test [3-17](#page-32-0)

## **T**

terminal menu structure [3-1](#page-16-0) test menu [3-3](#page-18-0) tests power up [2-2](#page-15-0) self-test, failed [2-2](#page-15-0) system self-test [3-17](#page-32-0)

troubleshooting analog connection problems [3-7](#page-22-0) type menu [3-2](#page-17-0)

## **V**

viewing module status [1-1](#page-10-0)

## **W**

warranty [2-2](#page-15-0)

## **Product Support Information**

#### **Presales Inquiries and Applications Support**

Please contact your local distributor, ADTRAN Applications Engineering, or ADTRAN Sales:

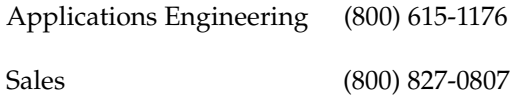

#### **Post-Sale Support**

Please contact your local distributor first. If your local distributor cannot help, please contact ADTRAN Technical Support and have the unit serial number available.

Technical Support (888) 4ADTRAN

#### **Repair and Return**

If ADTRAN Technical Support determines that a repair is needed, Technical Support will coordinate with the Customer and Product Service (CAPS) department to issue an RMA number. For information regarding equipment currently in house or possible fees associated with repair, contact CAPS directly at the following number:

CAPS Department (256) 963-8722

Identify the RMA number clearly on the package (below address), and return to the following address:

ADTRAN Customer and Product Service 6767 Old Madison Pike Progress Center Building #6 Suite 690 Huntsville, Alabama 35807

RMA # \_\_\_\_\_\_\_\_\_\_\_\_\_